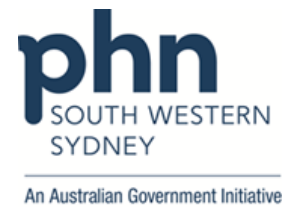

## **POLAR Walkthrough**

## **Intermediate AUSDRISK score patient with high glucose who has visited more than 10 times in the past 12 months**

1. Log into **POLAR** > Click **Reports** > Click **QIPC Clinic Report**

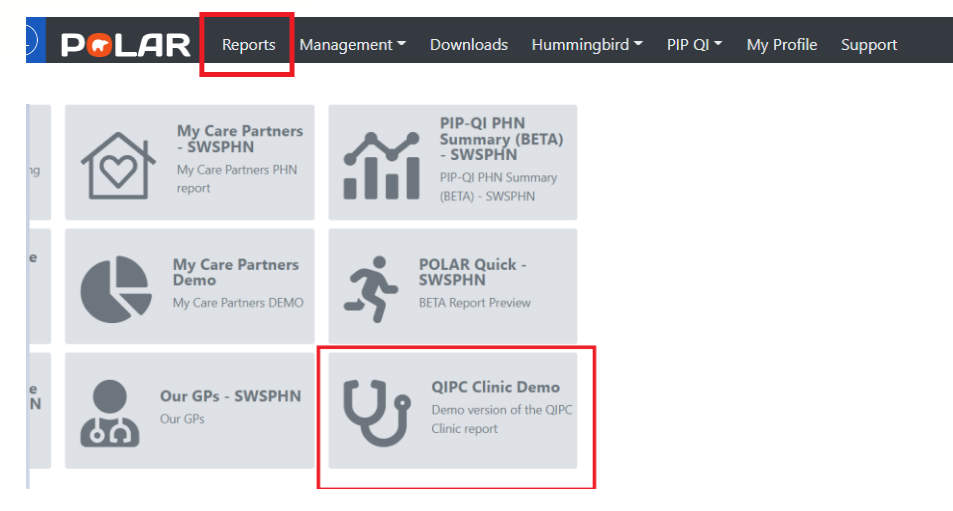

2. Click **Clinical** > select **Diabetes** > Select **Intermediate Risk**

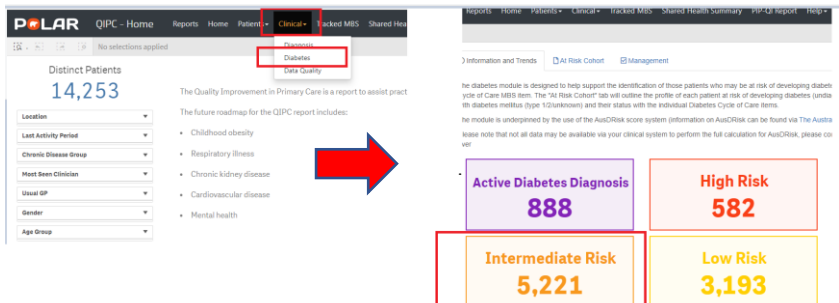

3. Click on **At Risk Cohort** > Go to **Single Risk Element** > Select **High Glucose** > Apply

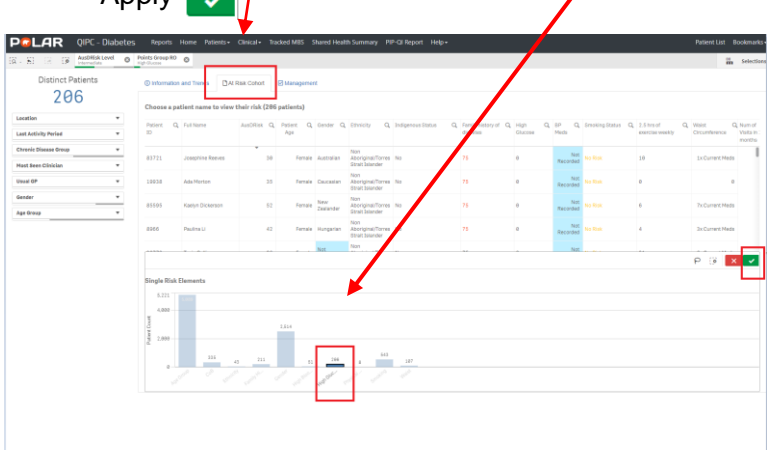

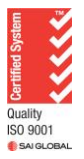

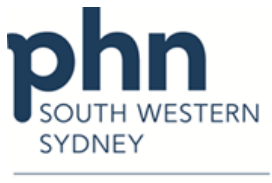

- An Australian Government Initiative
- 4. Select **Number of Visits in 12 months** > Type **>=10** > Press **Enter** button > then apply  $\sim$  $\overline{\phantom{a}}$

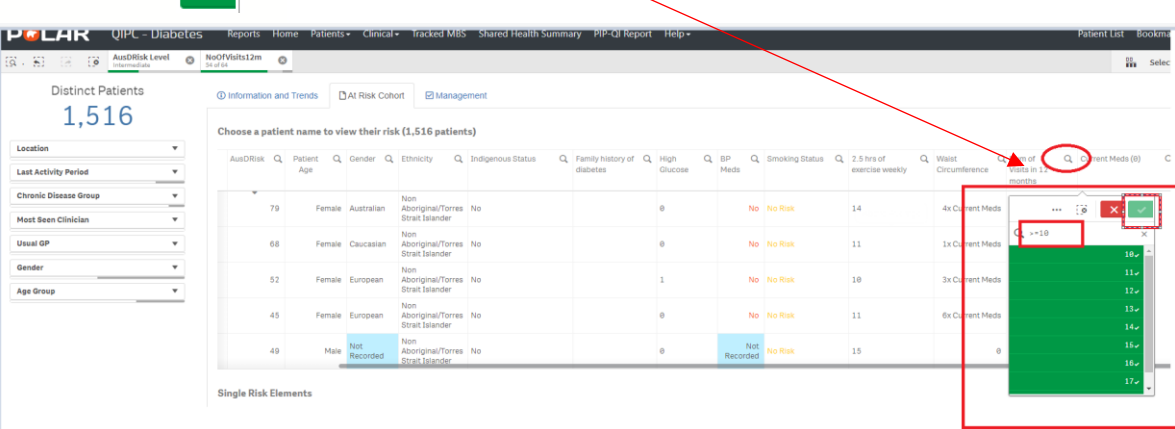

5. Click **Patient List**

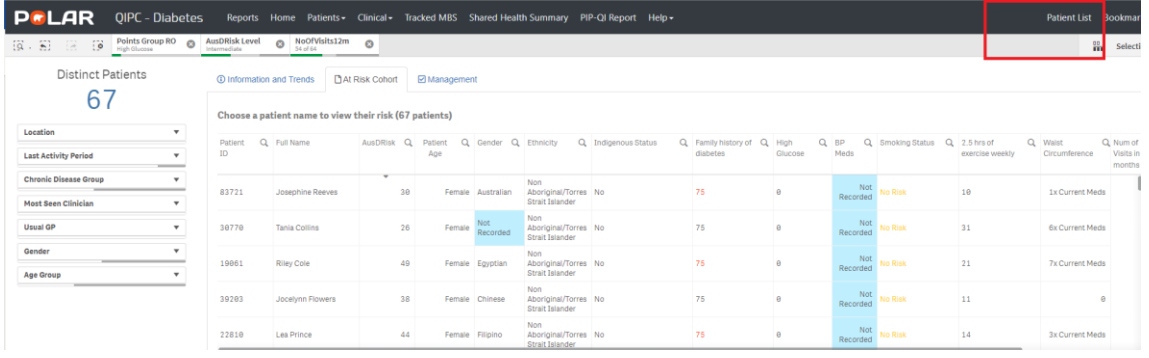

6. Click on **Export to Excel** and save as an excel file.

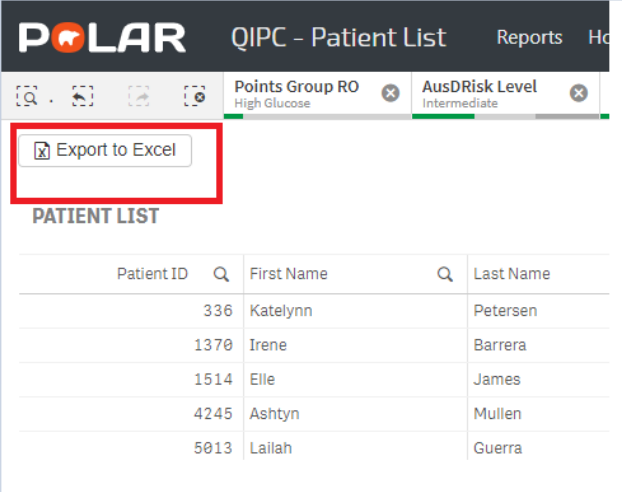

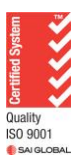